# **UEP USER GUIDE**

For questions, problem reporting, and suggestions, please contact:

John Schuyler, Decision Precision®

[john@maxvalue.com](mailto:john@maxvalue.com)

001-303-693-0067

[www.maxvalue.com](http://www.maxvalue.com/)

#### **Contents**

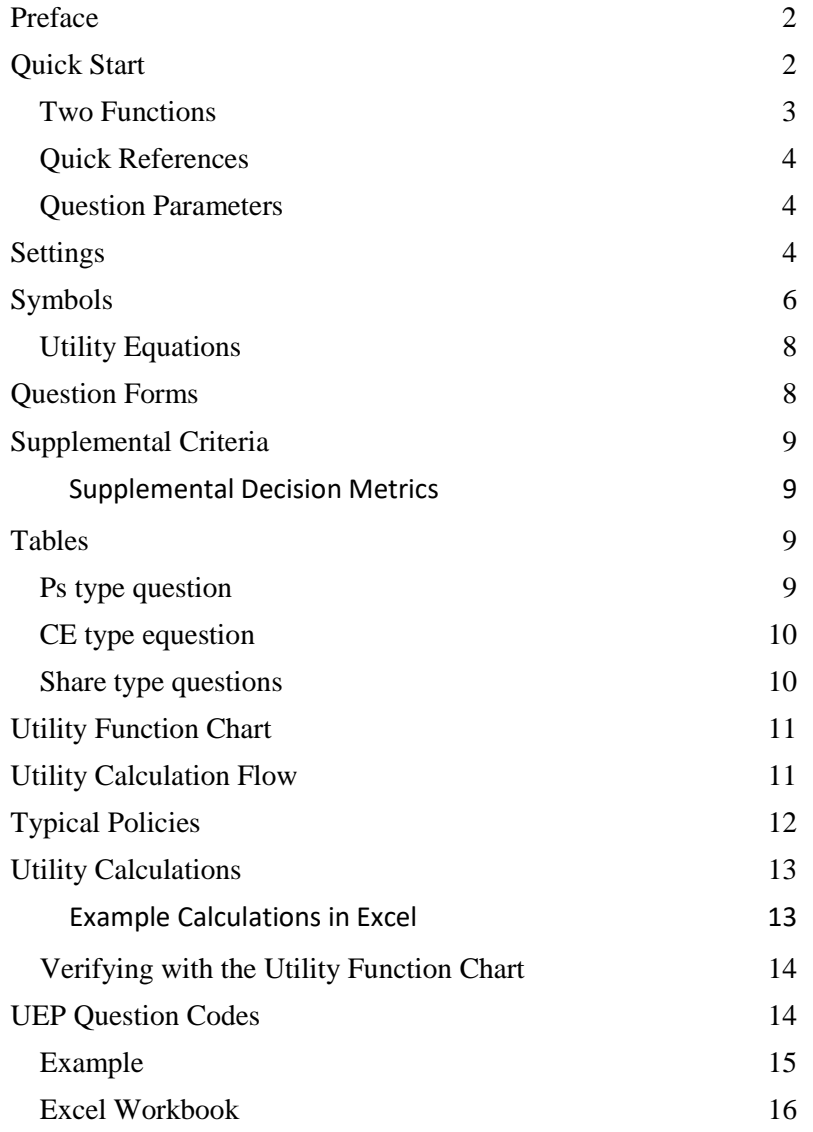

Hover and Control-click to jump to a topic.

Recommendation: If viewing this online, keep this page open so that you can refer to it again without reloading the document. The topics and page numbers link to sections.

### <span id="page-1-0"></span>**PREFACE**

Utility Elicitation Program (UEP) is a tool to help a person determine his or her own risk policy as a utility function. An executive might be interesting in establishing an organization's risk policy.

Access UEP using an Internet browser. We do not capture your session data. Those records are stored only and temporarily in your browser's window.

Before proceeding to UEP:

- You should have a general understanding of decision analysis (DA). This process extends traditional analysis by using probability distributions to represent risks and uncertainties. Introductory DA materials are readily available, and several items are at the same page that you use to access UEP (after a simple registration and log-in): <http://www.maxvalue.com/online.htm>
	- o "Decision Analysis Overview" (video)
	- o "Resolving Decision Dilemmas" (whitepaper)
	- o "Decision Analysis in Cost Engineering" (whitepaper)
- You recognize that you are risk-averse and want to craft a conservative **risk policy**. You understand the utility function approach and the features of the "exponential utility function" shape. At the same web page are:
	- o "Risk Policy as a Utility Function" (video)
	- o "Risk Policy as a Utility Function" (whitepaper)

Both contain questions that will let you experience hypothetical decision situations. Charts and tables convert your assessment values into risk tolerance coefficients (*r*). The shape of the utility function, defined by  $r$ , is sufficient for a logical, consistent risk policy. You then have a guide for making risk versus value trade-offs.

UEP does this better. The program automates an interview session to help you determine your *r*. UEP generates random questions, in several formats and scaled to the size decisions that you encounter. Each answer leads to a corresponding *r* value. With practice and feedback, you will become calibrated in making decisions with risk. Your *r*'s should gradually converge with experience. Once you settle on an *r*, this value represents your risk policy.

While UEP will work on a smartphone's browser, use is easier with a larger device.

UEP is offered free except to trainers and consultants, i.e., my competitors. Read the About text for a description of this restriction. Call or write if you are concerned about allowed free use or to obtain authorization.

## <span id="page-1-1"></span>**QUICK START**

Login a[t http://www.maxvalue.com/online.htm.](http://www.maxvalue.com/online.htm) Register, first, if this is your initial visit.

Click the Utility Elicitation Program link near the page bottom.

Of course, we attempted to make the user interface intuitive. Short descriptions appear when hovering the mouse over buttons and text fields.

The upper-part of the UEP page is centered, and the lower-part is left-justified (to keep the node graphic aligned with the labels). Zoom or adjust your window width for a pleasing arrangement.

### <span id="page-2-0"></span>**Two Functions**

UEP has two main functions:

- Generating a question. Clicking either <Random Question> or <Next Question> button will generate a question of the question type, transaction perspective, currency units, and maximum typical investment.
- Solving for *risk tolerance coefficient* (*r*) based on your question answer.

#### <span id="page-3-0"></span>**Quick References**

These links, near the UEP page top, present various link and pop-up reference pages:

**Help Symbols About Revisions** [view session]

Reference topics refer back to a section in this User Guide. Print all or portions of this document if you want hardcopy.

A record of each answered question is stored (in hidden text) in the browser's page. Clicking [View Session] brings up a page that you can copy and paste into a spreadsheet or other document.

#### <span id="page-3-1"></span>**Question Parameters**

Most UEP users will let the program generate random questions. Well, they are not entirely random. Questions come in three Types. And there is a choice of Buy and Sell Perspectives. Further, the outcome values are scaled to be significant yet seldom exceed the Maximum Investment amount (in Currency Units). A random number generator provides a mix of project attributes:

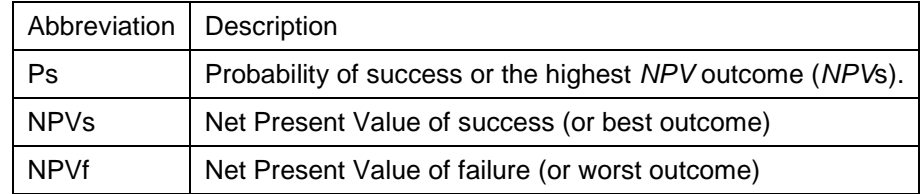

Some CE type questions will have both NPVs and NPVf positive, and some where both outcomes are negative. Always, NPVf < NPVs.

### <span id="page-3-2"></span>**SETTINGS**

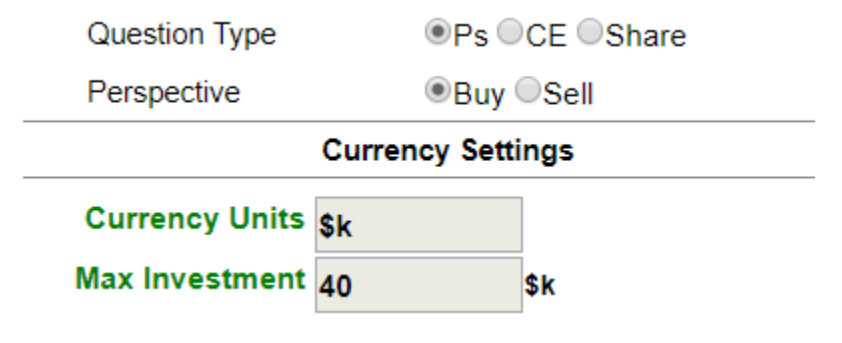

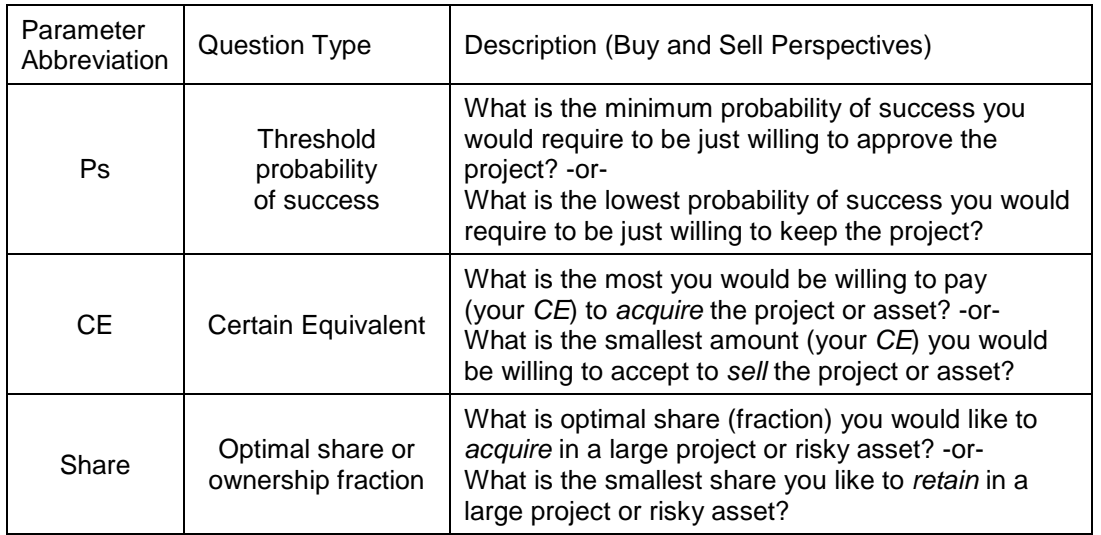

UEP first defines the general question parameters with a choice of three Question Type radio buttons:

Next are radio buttons to let you choose between transaction Perspectives:

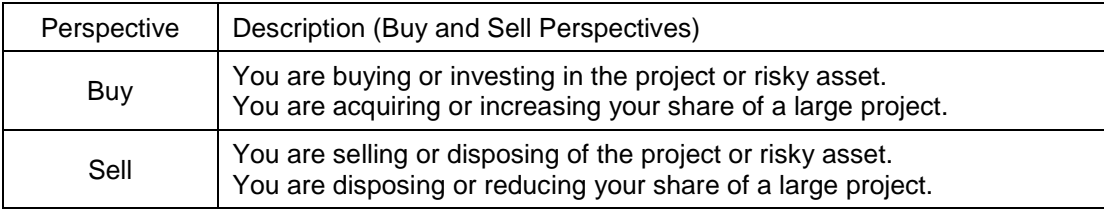

**Currency Units** are "\$k" units (default) at startup. You may replace this label with a currency description of your choice, 1-8 characters. These units measure *NPV* outcome amounts and the calculated risk tolerance coefficient (*r*). Behind the scenes are utility and expected value utility calculations in "risk-neutral" (RN) Currency Units.

Depending upon the amounts involved, you may need to include a multiplier code. As examples: k is common for 1000s, and M may represent millions  $(10^6)$ . B or G are common for billions  $(10^9)$ .

UEP starts with a default label "\$k" for the Currency Units setting. While this label might be appropriate for individuals in the U.S. or other countries using the \$ symbol, it likely is unsuited to corporations and users with other currencies.

The Currency Units label does not affect any calculations. However, if your Max Investment is above 50000, then scale it back by dividing by 1000 or 1 million. Then your Currency Units should include a 'multiplier' suffix.

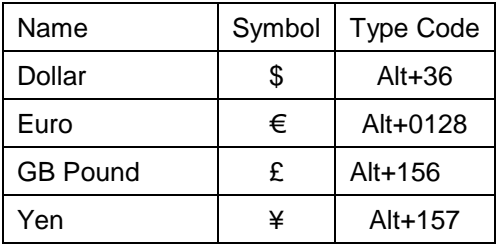

If your keyboard doesn't have the currency symbol you want, one of these codes may fit your currency:

To enter a symbol, press and hold down the Alt key while typing the numeric code.

You can find more codes by searching online or by copying and pasting from a document. I haven't found a table of universally-accepted symbols, and some of the imcompatibilities may be conflicts with the language default setting in Microsoft Windows.

An alternative to symbols is to use a letters currency abbreviation, such as "EUR".

**Max Investment** is 50 (default) in Currency Units at startup. Replace this amount with the maximum Currency Units that you would typically invest in any single project. UEP uses this to generate hypothetical investments of sizes that are at meaningful to you. For Ps and CE type questions, candidate investments at risk (NPVf) will be approximately in the range of 0.2 to 1.2 times your Max Investment. For Share type questions, NPVf will be substantially larger than Max Investment. To keep the presentation labels to reasonable lengths, UEP requires Max Investment to be in the range 1-50000.

After you enter your answer, press <Enter> or click the green "Go" |> button at the right.

UEP calculates the risk tolerance coefficient (in Currency Units) and returns the value below the question. Any error or warning messages will appear nearby.

### <span id="page-5-0"></span>**SYMBOLS**

Here are the symbols in UEP and brief definitions:

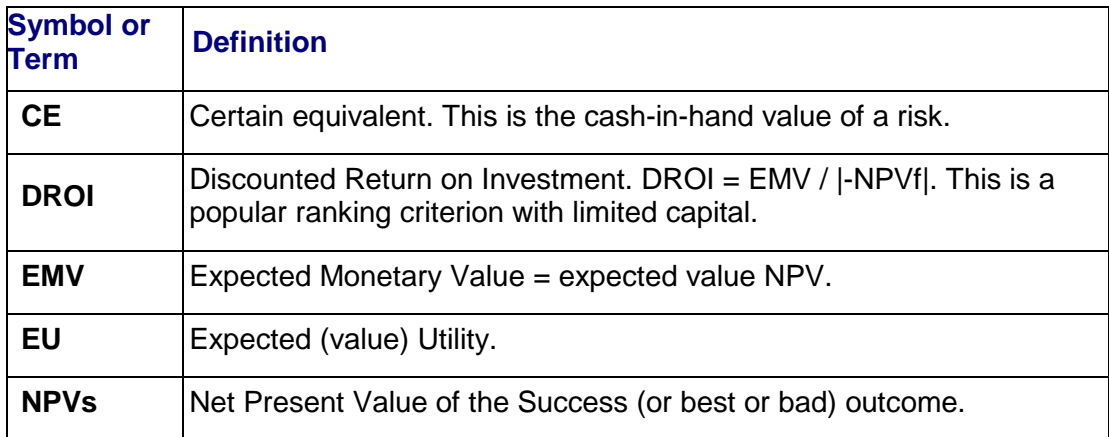

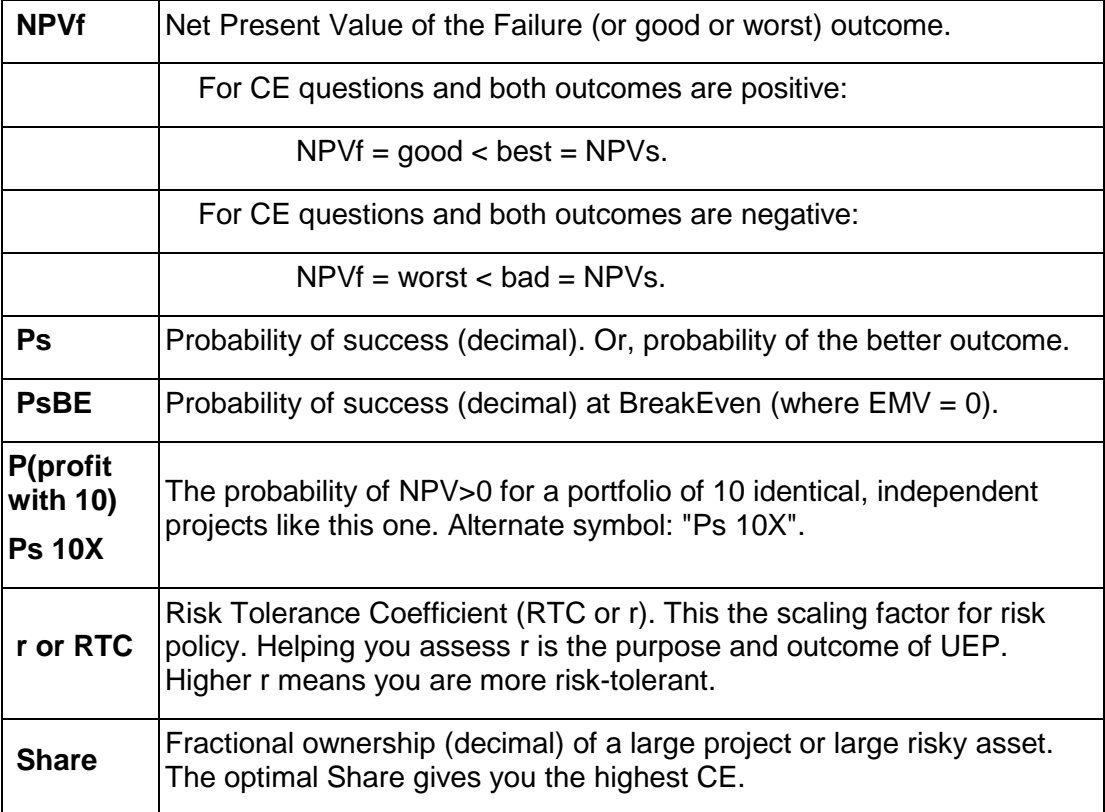

#### <span id="page-7-0"></span>**Utility Equations**

UEP uses these utility formulas:<sup>[1](#page-7-2)</sup>

$$
U(NPV) = r(1 - e^{-NPV/\Gamma})
$$

$$
CE(EU) = -r\ln\left(1 - \frac{EU}{r}\right)
$$

Don't worry about these equations if the math is unfamiliar. A simple chart of the utility equation would work, though with less precision (example in a later section). The top equation translates *NPV* dollars (or your currency) into utility units. The bottom equation converts risk-weighted (expected value) utility back into dollars, your certain equivalent.

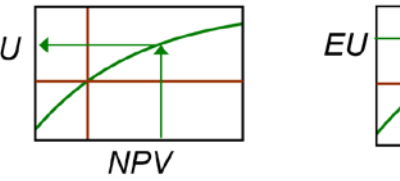

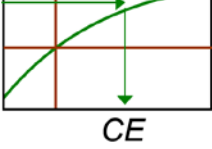

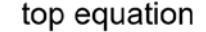

bottom equation

Key relationships:

 $NPVf < CE \le EMV$ As  $r \rightarrow \infty$ , CE  $\rightarrow$  EMV As  $r \rightarrow 0$ , CE  $\rightarrow$  NPVf

### <span id="page-7-1"></span>**QUESTION FORMS**

The risk for your consideration can be a venture, project, or risky asset. For this page, let's call it a project.

UEP presents questions in text form (with probability node and supplemental criteria). There are three general question types:

- **Ps**, where you assess the minimum probability of success before you would approve the project
- **CE**, where you judge your cash-in-hand equivalent to the project. This is your *certain equivalent* (*CE*).
- **Share**, where you judge your optimal share of a large project

Question perspectives can be either:

- **Buy**, where you are acquiring or increasing ownership share of the project
- **Sell**, where you are selling or disposing of the risky project

Each question is defined by its Ps, NPVs, and NPVf. For the Ps question, *you* determine the minimum acceptable Ps.

In most decision analysis, the cornerstone criterion is  $EMV$  = expected monetary value. This is the probability-weighted *NPV* outcome: *EMV* = Ps x NPVs + (1-Ps) x NPVf

<span id="page-7-2"></span><sup>&</sup>lt;sup>1</sup> There are at least two functually-equivalent formulas, but these work with utility measured in risk-neutral currency units.

The popular EMV decision rule is: "Choose the alternative with the highest *EMV*."

The EMV decision policy presumes the individual or organization:

- 1. Is not capital constrained and can get more money to invest. The marginal cost of capital is the NPV discount rate.
- 2. Is risk-neutral. This means the range of outcome values and their probabilities do not matter—only the *EMV*.

## <span id="page-8-0"></span>**SUPPLEMENTAL CRITERIA**

Some decision makers want to see additional decision criteria to supplement *EMV*. This may be especially important when considering the portfolio.

#### <span id="page-8-1"></span>**Supplemental Decision Metrics**

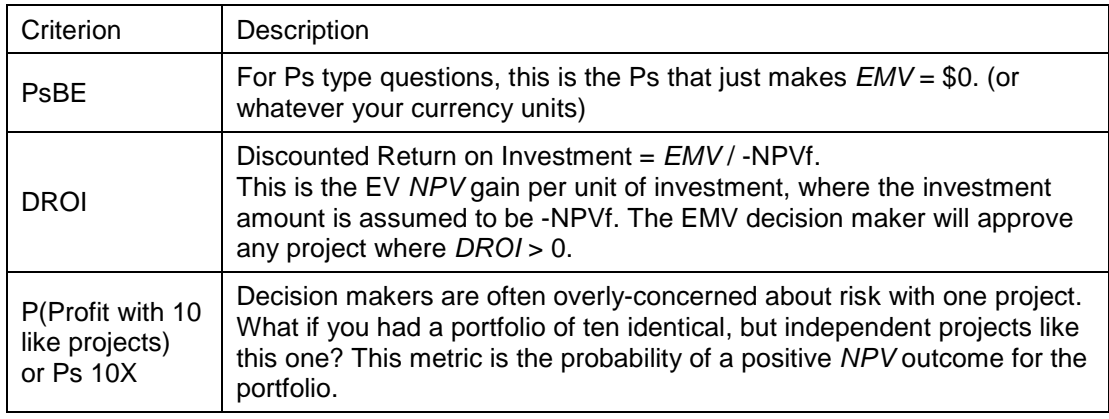

The chance node (as would represent the project in a decision tree) and table at the screen bottom shows these criteria again.

## <span id="page-8-2"></span>**TABLES**

#### <span id="page-8-3"></span>**Ps type question**

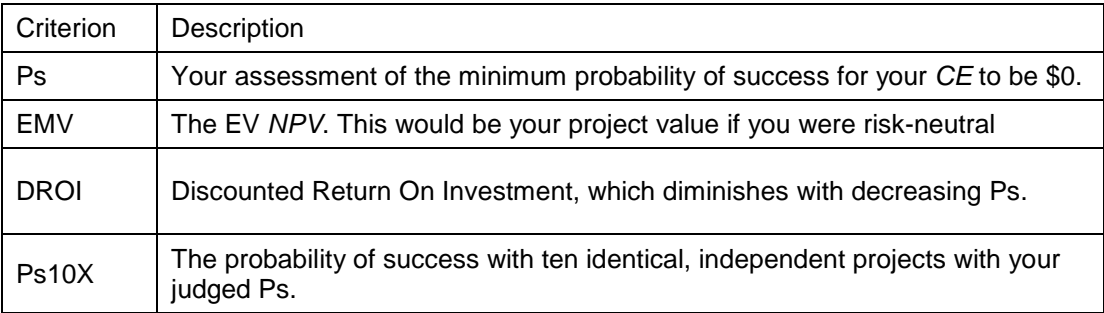

#### <span id="page-9-0"></span>**CE type equestion**

CE questions can assume a variety of circumstances. NPVs and NPVf can have different, or same signs. One outcome may be zero. The risk's EMV may positive, negative or zero.

The *regret* concept is useful for some decision makers:

- Regret is the improvement you would have obtained had you chosen differently.
- Depending upon your risk parameters and your *CE* answer amount, regret (always positive) will occur for either Success outcomes or for Failure outcomes.
- Minimizing EV regret provides the same decisions as maximizing EMV.
- EV regret = *value of perfect information* (VPI).[2](#page-9-2)
- EV regret is synonymous with *expected opportunity loss* (*EOL*).

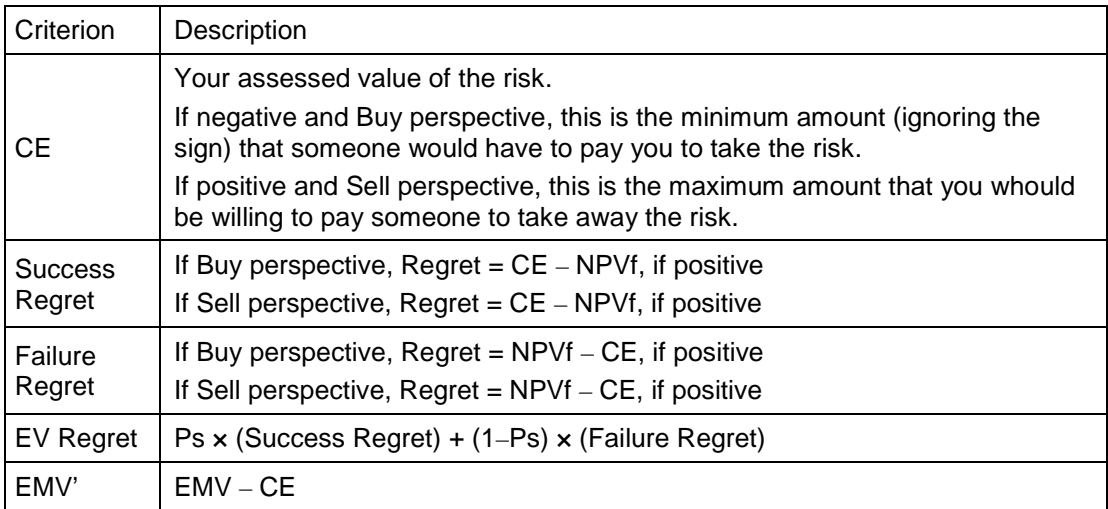

There are five column names in the table above, and the UEP table presently accommodates only four table columns. Most times, one of the Regret columns is all zeros, and that column is left out. When both Success Regret and Failure Regret colums are non-zero, then the EMV column is left out.

#### <span id="page-9-1"></span>**Share type questions**

| Criterion               | Description                                                                                  |
|-------------------------|----------------------------------------------------------------------------------------------|
| Share                   | Your judged optimal ownership share of this project.                                         |
| Share<br>NPVgain        | Your share of the NPV outcome if the project succeeds. This is the Share<br>fraction x NPVs. |
| Share<br><b>NPVIoss</b> | Your share of the NPV outcome if the project fails. This is the Share fraction x<br>NPVf.    |
| <b>EMV</b>              | EV NPV is you pay (receive) your CE to acquire the project.                                  |

<span id="page-9-2"></span><sup>&</sup>lt;sup>2</sup> Though numerically the same, these are usually calculated in different ways. EV regret is calculated from a regret table. VPI is calculated by temporarily rearranging a decision tree to put the information event before the decision.

### <span id="page-10-0"></span>**UTILITY FUNCTION CHART**

Once you accept the idea of a utility function for risk policy, the application to decisions is reasonably simple.

Your utility function need not have the exponential shape. However, this shape has several, compelling properties. Please read ["Risk Policy as a Utility Function"](http://www.maxvalue.com/Utility_20161221.pdf) pdf document for a detailed discussion. UEP assumes a conservative ("risk-averse") decision maker with an exponential utility function.

This utility function is for a decision maker whose  $r = $100k$ . Curves for other values of r have the same shape; only the scales are changed proportionally.

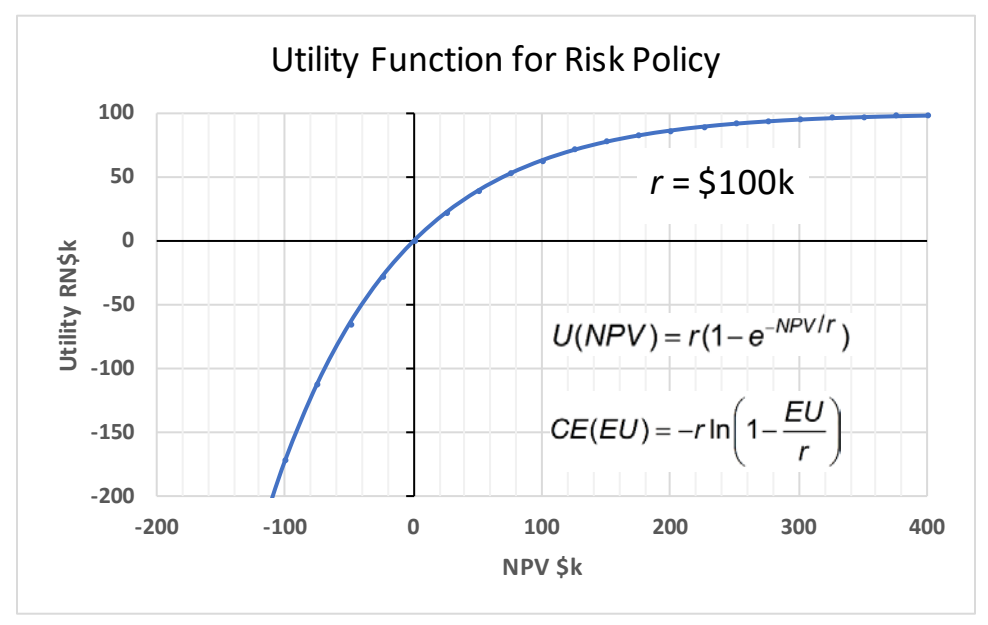

The spreadsheet for this chart is a[t http://www.maxvalue.com/UtilityFunction.xlsx.](http://www.maxvalue.com/UtilityFunction.xlsx) You can alter the chart for your choice of *r* and currency units. When starting to use the utility formulas, it is helpful to have a utility function chart for checking your calculations.

There is a detailed calculation below, in Utility Calculations.

### <span id="page-10-1"></span>**UTILITY CALCULATION FLOW**

This figure shows the calculation flow when using the utility function:

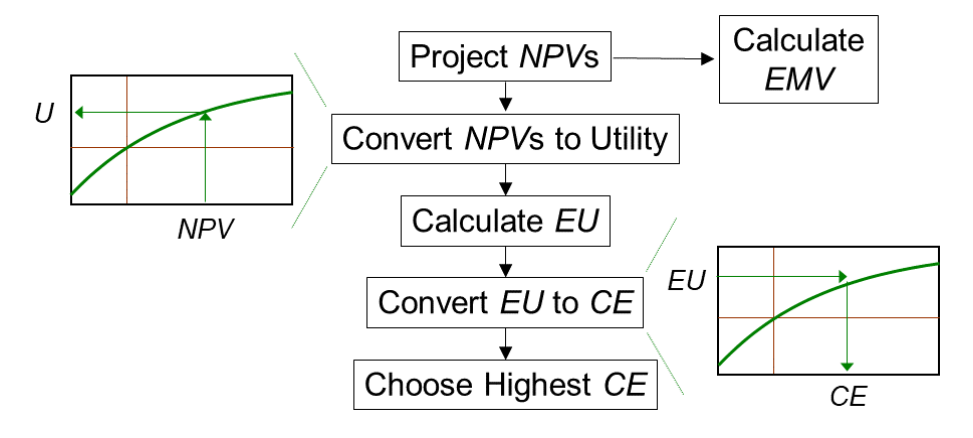

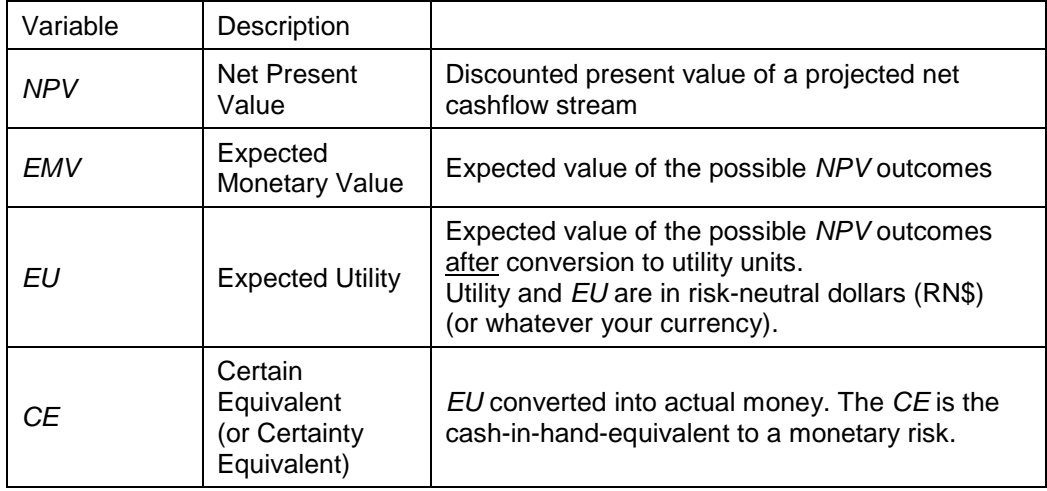

## <span id="page-11-0"></span>**TYPICAL POLICIES**

The usual utility-maximizing decision analysis process involves:

- 1. Modeling the system that produces cashflow, and calculate *NPV*s. Recommendation: Convert non-monetary factors into either cashflow or NPV equivalents.
- 2. Representing judgments about risks and uncertainties as probability distributions.
- 3. Solving for each alternative's expected value *NPV* using Monte Carlo simulation, a decision tree, a payoff table, or some combination.  $EV NPV = EMV$ .

The EMV decision maker would stop, here, and choose the alternative with the highest *EMV*.

If risk-averse, continue:

- 4. Translate outcome *NPV*'s into utility units.
- 5. Calculate expected (value) utility (*EU*) for each alternative.
- 6. Choose the alternative with the highest expected utility (*EU*).

The next steps are optional, though highly recommended:

- 7. Convert the *EU* for each alternative into certain equivalents (*CE*'s).
- 8. Choose the alternative with the highest certain equivalent (*CE*).

Steps 6 and 8 are both called "the expected utility decision rule," because the choices are always the same.

### <span id="page-12-0"></span>**UTILITY CALCULATIONS**

Use this equation to convert an *NPV* into utility units:

$$
U(NPV) = r(1 - e^{-NPV/r})
$$

Where *r* is the risk tolerance coefficient that UEP helps you determine.

For a convenient label and analogy, I call the utility units "risk neutral dollars" (RN\$). Of course, substitute your currency if not dollars. Here is a real-world analogy that provides some grounding: RN\$100k is 100k times better than \$1.

Once you have an *EU*, convert back into real money using this equation:

$$
CE(EU) = -r \ln \left( 1 - \frac{EU}{r} \right)
$$

Choose the alternative with the highest *CE*.

#### <span id="page-12-1"></span>**Example Calculations in Excel**

Microsoft<sup>®</sup> Excel<sup>®</sup> is an excellent tool for understanding and experimenting with utility. And, in most organizations, Excel is the dominant platform for cashflow and risk modeling.

The *U* and *CE* equations may look complicated, but they're really not. Engineering and math students routinely use log and exponential functions. In Excel, they look like:

Converting *NPV* to utility:

```
=rtol*(1-EXP(-NPV/rtol))
```
 **rtol** is the name I usually assign to *r*, because **r** in Excel is a reserved word for **row**.

And converting *EU* to *CE*:

```
=-rtol*LN(1-EU/rtol)
```
Here is a typical calculation that UEP solves:

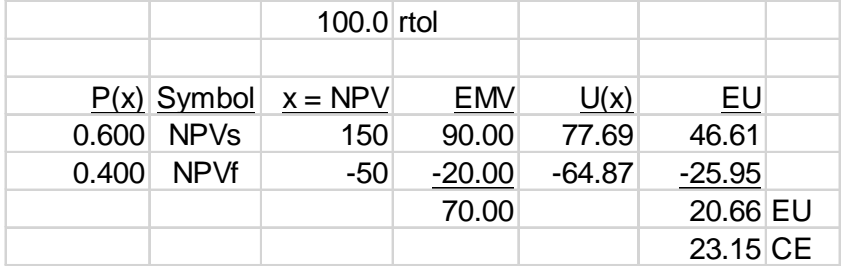

This spreadsheet is slightly modified from the Ps tab in the spreadsheet link, below.

#### <span id="page-13-0"></span>**Verifying with the Utility Function Chart**

You can check the calculations, though with less precision, with a chart of your utility function:

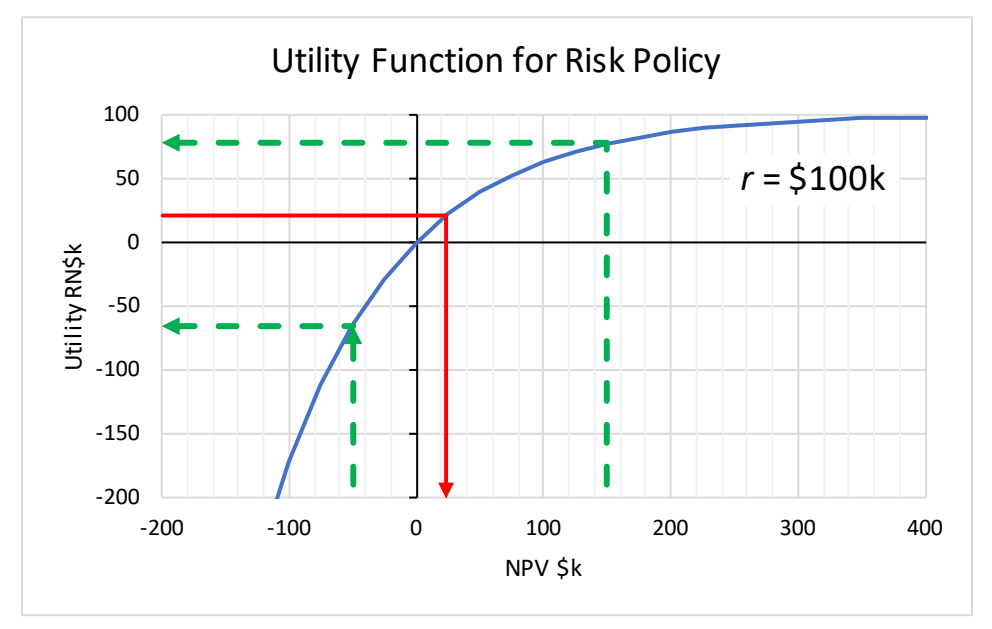

The next link is to a workbook containing three templates:

- Replication calculation for Ps type questions (solved with Excel's Goal Seek function)
- Replication calculation for CE type questions (also solved with Goal Seek)
- Confirmation calculation for Share type questions (solved with Excel's Solver optimizer)

Examining the example formulas will show you exactly how to calculate with utility. This workbook shows calculations for the three problem types: [UEP\\_verify\\_20170924.xlsx](http://www.maxvalue.com/UEP_Verify_20170924.xlsx)

A planned UEP enhancement will feature, as an alternative, questions with continuous outcome distributions. In solving with Monte Carlo simulation, every trial *NPV* outcome is converted into utility units for the *EU* calculation.

# <span id="page-13-1"></span>**UEP QUESTION CODES**

New in late 2017: Users may capture records of question parameters, their answers, and the calculated *r*'s. Are the *r*'s similar for the same question type? Does buy or sell perspective matter? Is the user becoming better calibrated for decisions under uncertainty, as evidenced by *r* values converging?

Also, UEP will accept a user-supplied Question Code instead of generating random questions. So, questions can be crafted or revisited. Friends or colleagues can answer a suite of identical questions.

For detail about the initial four parameters see **[Question Parameters](#page-3-1)** in this guide.

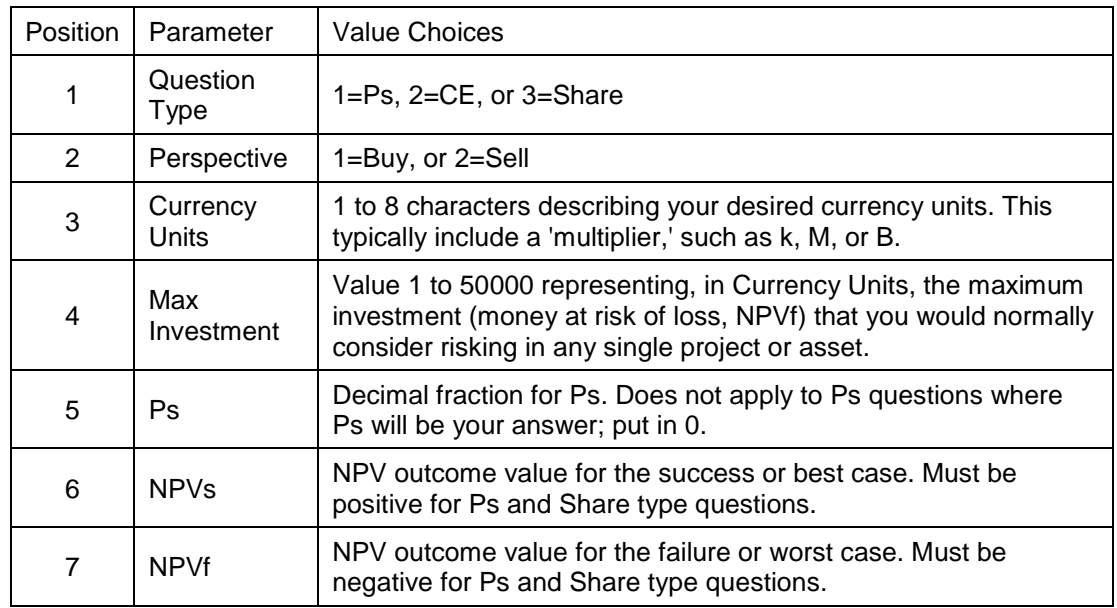

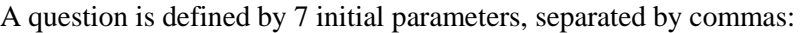

After you answer a question, UEP adds these to the Question Code sequence:

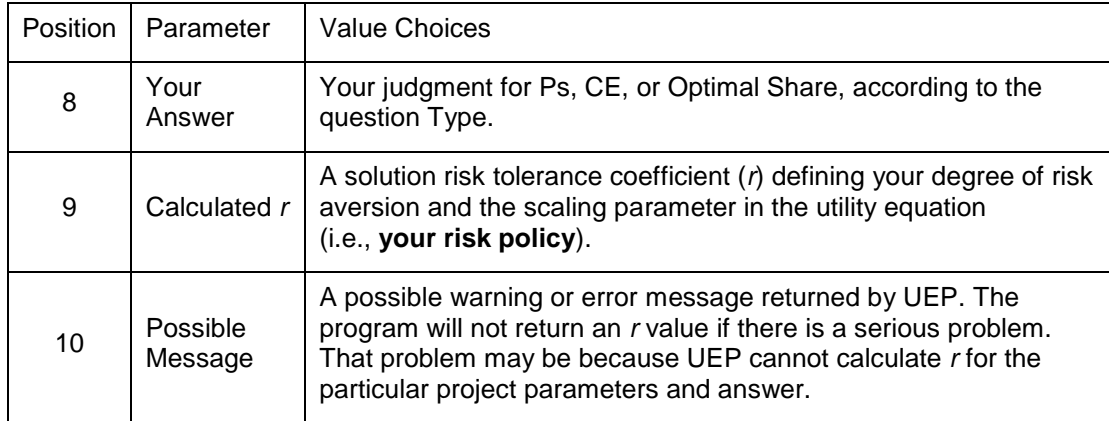

#### <span id="page-14-0"></span>**Example**

This is an example Question Code: **1,1,"\$k",40,0,200,-30**

This code specifies: **1=**Ps question Type, **1=**Buy Perspective, **2=**View Parameter, **"\$k"=**Currency Units (thousands of \$),**=40** your Max Investment (in \$k), **0=**for the unused Ps parameter (this is a Ps type question), **200=**\$k success NPV, and **-30=**\$k failure NPV.

We see this as placed in the Question Code box:

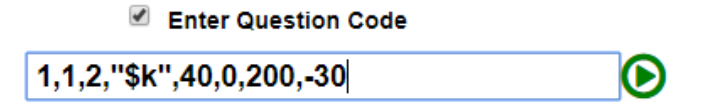

Press <Enter> or click the Go button to generate the question text, graphic, and table.

Suppose you believe 36% is the minimum Ps that you would require to be just willing to approve this project. Enter **.36** in the Answer box. Press <Enter> or click the answer green "Go" button.

UEP calculates and displays the risk tolerance coefficient = 70.6 \$k. Your answer and the calculated *r* are appended in the Question Code field.

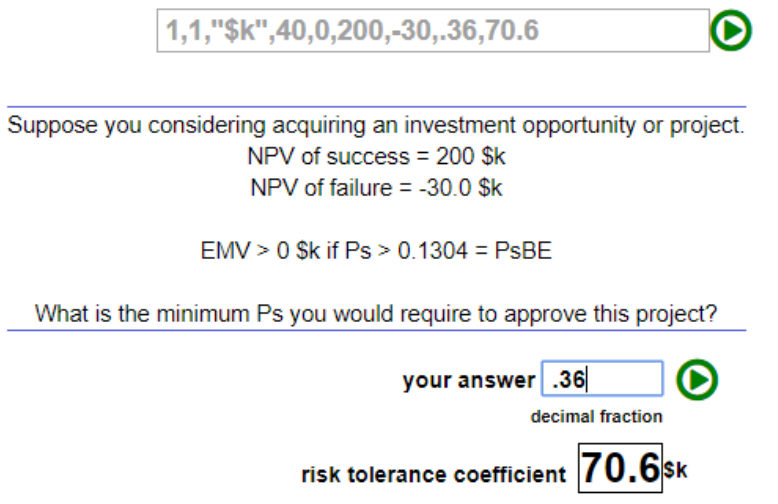

Question Codes, your answer, and the calculated *r* form a record of the question. UEP appends records to a hidden list in your browser's window. At the end of your session, or any time before, you may view your session history by clicking the "[view session]" link near the UEP page top. You may copy these records to your computer's clipboard and then paste them into a file for a permanent record.

Excel allows you to import a "comma-delimeted" file, and Excel is a good tool for analyzing your responses. The objective is for your *r*'s to converge as you become "calibrated" with practice and feedback.

You can revisit a question at a later time by entering or pasting the first 7 parameters and in the Question Code box.

#### <span id="page-15-0"></span>**Excel Workbook**

This Excel workbook is useful in constructing and saving Question Codes: UEP [Question](http://www.maxvalue.com/UEP%20Question%20Codes_20170919.xlsx)  [Codes\\_20170919.xlsx](http://www.maxvalue.com/UEP%20Question%20Codes_20170919.xlsx)

- At the "for Creating questions" tab is a worksheet for building a list of questions. Parameters are arranged in columns. After is a column with the combined text string ready to copy and paste into UEP. Error messages indicate invalid parameters and certain other violations.
- At the "for Saving questions" tab is a worksheet providing a place to save Question Codes for answered questions. The worksheet separates the parameters into columns. We leave it to you to determine how you want to analyze your session(s). You may want to trim off Answer and *r* fields and submit Question Codes to retake questions.

After you have used Question Codes a few times, you will likely remember and be able to enter new question parameters directly.